## Առցանց պատվերի ուղեցույց = Online request guide

Հարգելի՛ ընթերցող,

Տպագիր նյութի առցանց պատվեր կատարելու համար անհրաժեշտ է․

1. Մուտք գործել [https://opac.flib.sci.am/](https://opac.flib.sci.am/vufind) կայք էջ, որոնել պահանջվող նյութը։ Ձեր առջև կբացվի հետևյալ պատուհանը՝

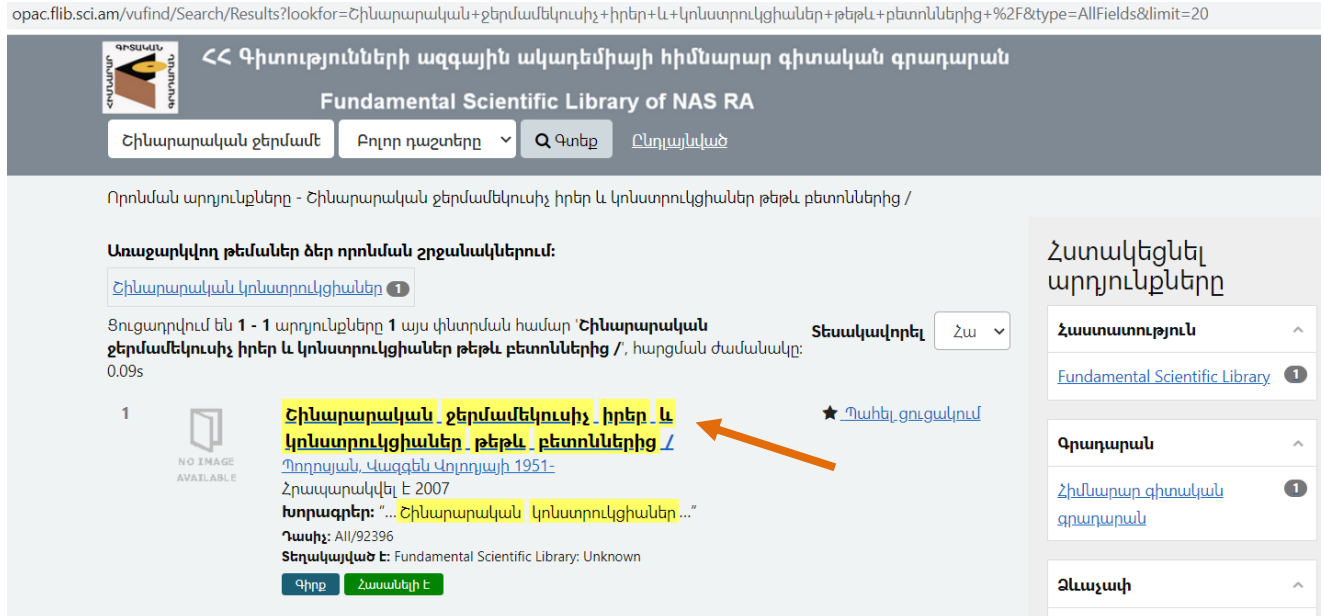

2. Սեղմեք վերնագրի հղման վրա, արդյունքում կունենաք նման մի պատկեր՝

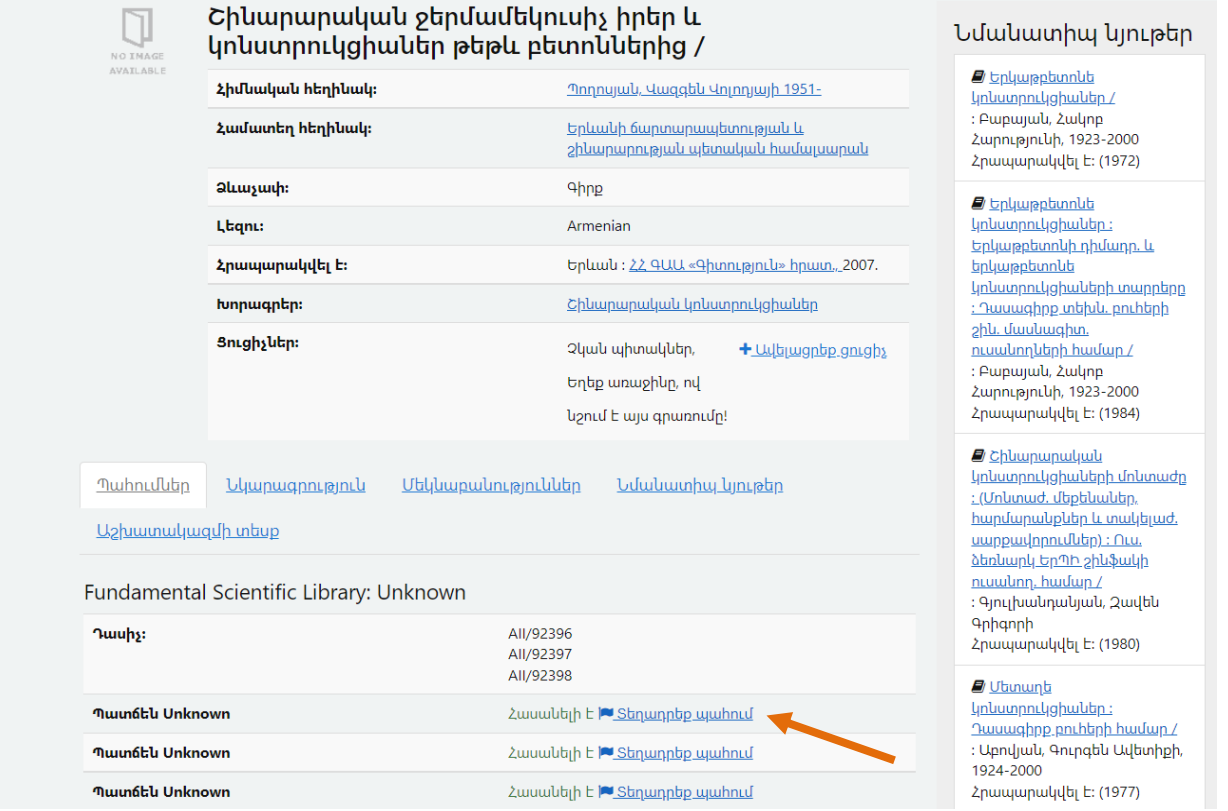

Անհրաժեշտ օրինակի վրա սեղմեք «Տեղադրեք պահում» հրահանգը։

## 3. Կբացվի հետևյալ պատուհանը՝

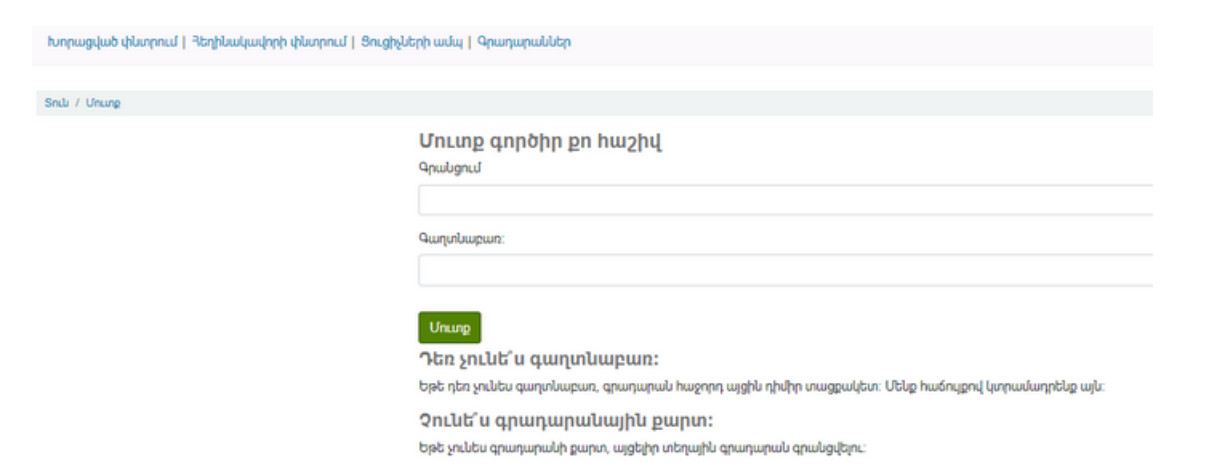

4. Այստեղ անհրաժեշտ է մուտքագրել Ձեզ նախապես տրամադրված անձնական էջի հասանելիության գաղտնագրերը:

## Օրինակ` Գրանցում՝ andranik Գաղտնաբառ՝ andranik79

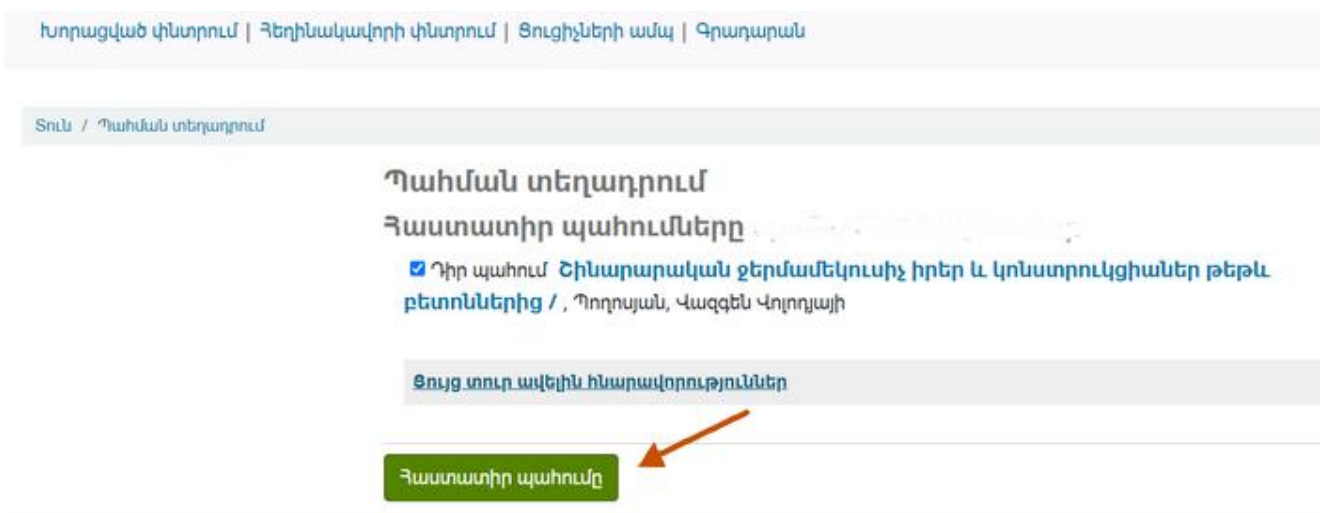

5. Կատարեք «Հաստատիր պահումը» հրահանգը։

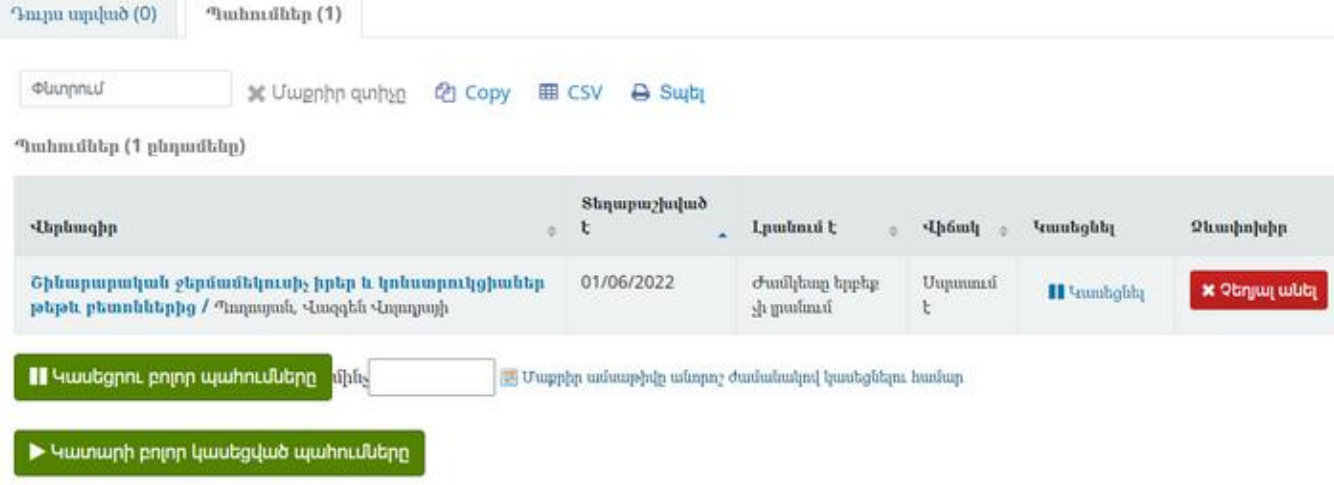

Ձեր պատվերը կատարված է։